## **BOLD Trace Submission Protocol - Jan-01-2006**

## **1. Register Primer Codes :**

Be sure that your primer codes are registered with BOLD before assembling the submission package. If the primer you used has already been registered under a different name, you will be provided with the registered code to be used in your submission. Primer codes are case sensitive and must be used exactly as registered or provided.

## **2. Assemble Package :**

The submission package should consist of trace files(**.ab1**), corresponding phred files (**.phd.1**) and a spreadsheet that contains the file names and ancillary data. The submission spreadsheet should be named **data.xls** and contains the following columns:

Trace File Score File – This field is currently optional but will become a requirement PCR Primer – Primer codes are case sensitive Seq Primers – This field is currently optional but will become a requirement Read Direction Processid

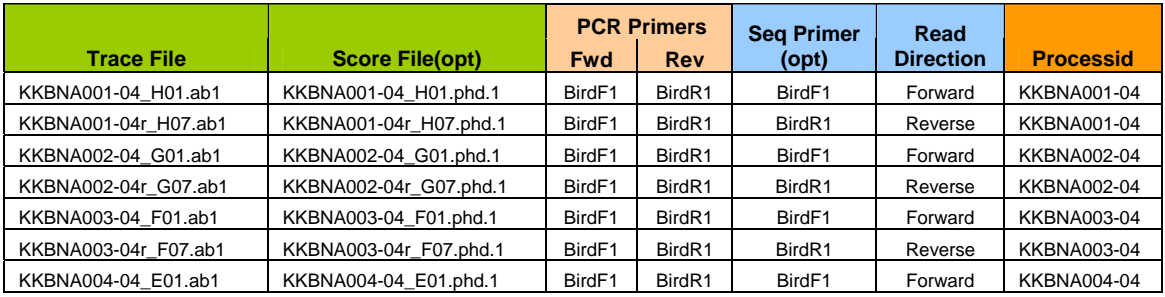

Steps :

1. These three components (Trace files, Score files, and Spreadsheet) need to be placed in a single folder

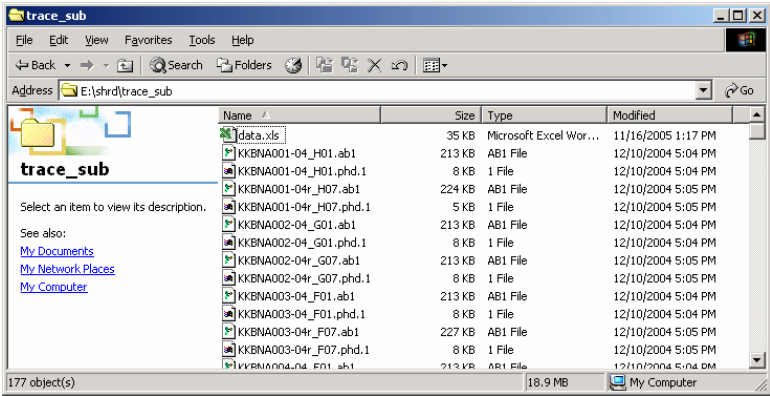

2. File lists can be generated by opening a terminal window (run cmd in windows), moving to the folder where the trace files and score files have been placed(**cd** command in all OS's), and then running one of the following commands :

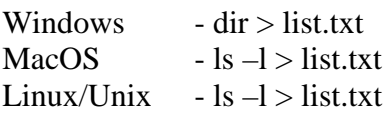

These commands will generate a list of all the files in the current folder and save it in list.txt. You can then open list.txt in any spreadsheet application.

To generate a list of the trace files use the follwing commands :

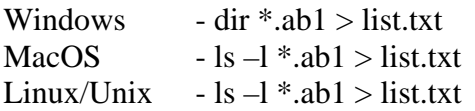

For score files use : Windows - dir \*.phd.1 > list.txt MacOS - ls –l  $*$ . phd.1 > list.txt Linux/Unix  $-$  ls  $-1$   $*$ . phd.1 > list.txt

3. Once the spreadsheet has been generated and placed in the same folder as the trace files and score file, compress them into a single file before submitting. The following free tools are available to provide this functionality :

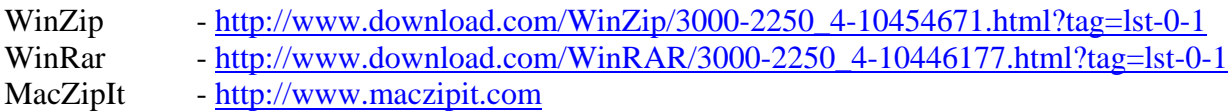